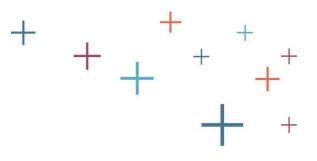

# Setting Up Your Standard Application Online 2019-20

The Enrollment Management Association

## **Quick Notes**

 Create your own grade groupings or segment by type (boarding/day or international/domestic) with varied requirements

- 4 easy steps to setup
- Your 2019 application can remain active

### **MAP Homepage**

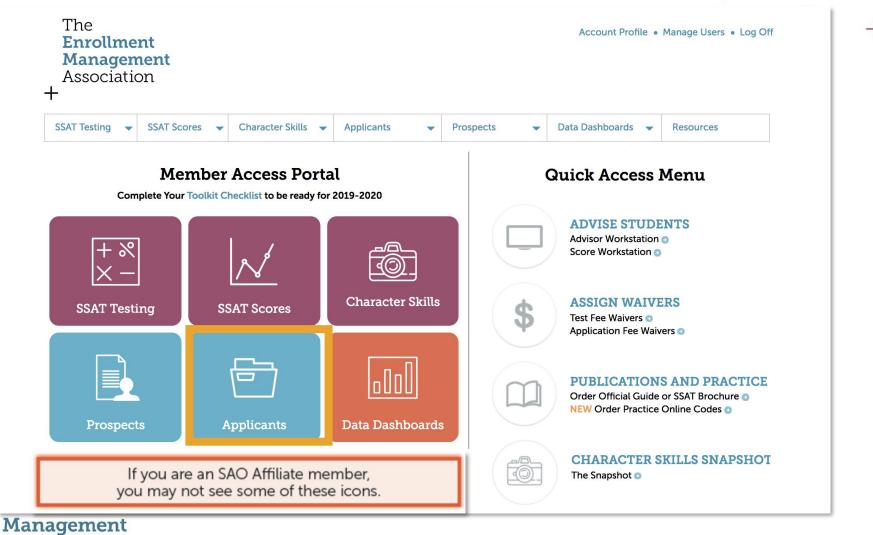

#### Association

### **MAP Homepage**

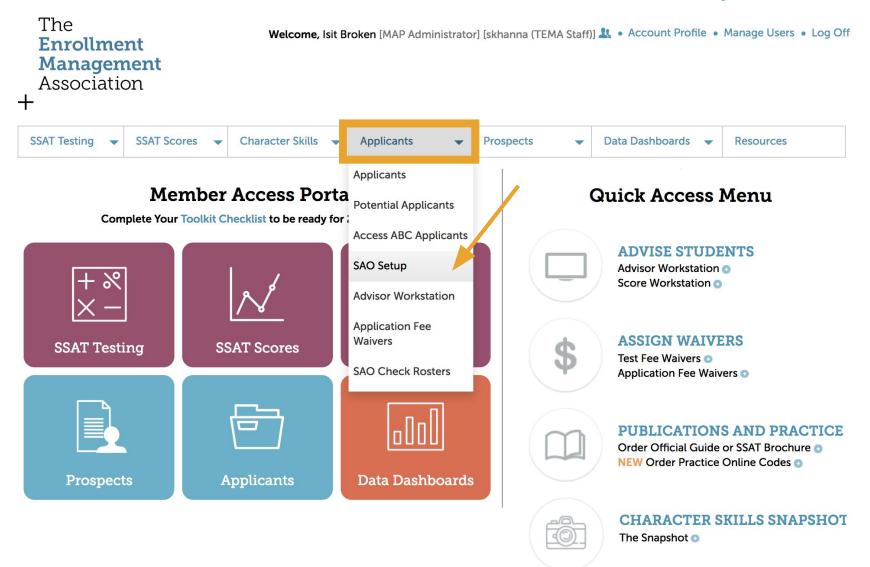

| Association                                                                                                    | campbell (TEMA Staff)] 🤽 🔸 | Account Profi                                                  | ile • Manage Users • Log Off                                        | +             |
|----------------------------------------------------------------------------------------------------|----------------------------|----------------------------------------------------------------|---------------------------------------------------------------------|---------------|
| AT Testing SSAT Scores Snapshot Applications<br>Oplication Set Up<br>Select Year: 2019<br>Select the New Application button to start from scratch, or select Copy under Actions<br>to either create a subset variation for a specific application or use as a start for a new application or use as a start for a new application or use application or use as a start for a new application or use as a start for a new application or use as a start for a new application or use as a start for a new application or use as a start for a new application or use as a start for a new application or use as a start for a new application or use as a start for a new application or use as a start for a new application or use as a start for a new application or use as a start for a new app | New                        | Applic                                                         | New Application                                                     |               |
| Application                                                                                                    | Date Modified 🔻            | Status                                                         | Actions                                                             |               |
|                                                                                                    | 4/07/0040                  |                                                                | 1.0 10 10 10 10 10 10 10 10 10 10 10 10 10                          |               |
| The Lawton Academy (Sample School) 3-4 Application<br>Grade/s: 3-4                                                                                                    | 4/23/2018                  | Published<br>Pause                                             | Edit   Copy  View                                                   |               |
|                                                                                                    | 4/23/2018                  | States States and States and States                            | Edit   Copy  View                                                   |               |
| Grade/s: 3-4 SSAT Academy 6-PG Application                                                                                                    |                            | Pause<br>Published                                             | Edit Copy View                                                      | •             |
| Grade/s: 3-4 SSAT Academy 6-PG Application Grade/s: 6-PG The Lawton Academy (Sample School) 9 Application                                                                                                    | 4/23/2018                  | Pause<br>Published<br>Pause<br>Published                       | Edit Copy View<br>Edit If you have<br>from 2019<br>With <b>Copy</b> | , start<br>to |
| Grade/s: 3-4 SSAT Academy 6-PG Application Grade/s: 6-PG The Lawton Academy (Sample School) 9 Application Grade/s: 9 SSAT Academy 8 Application                                                                                                    | 4/23/2018<br>4/23/2018     | Pause<br>Published<br>Pause<br>Published<br>Pause<br>Published | Edit Copy View<br>Edit If you have<br>from 2019                     | , start<br>to |

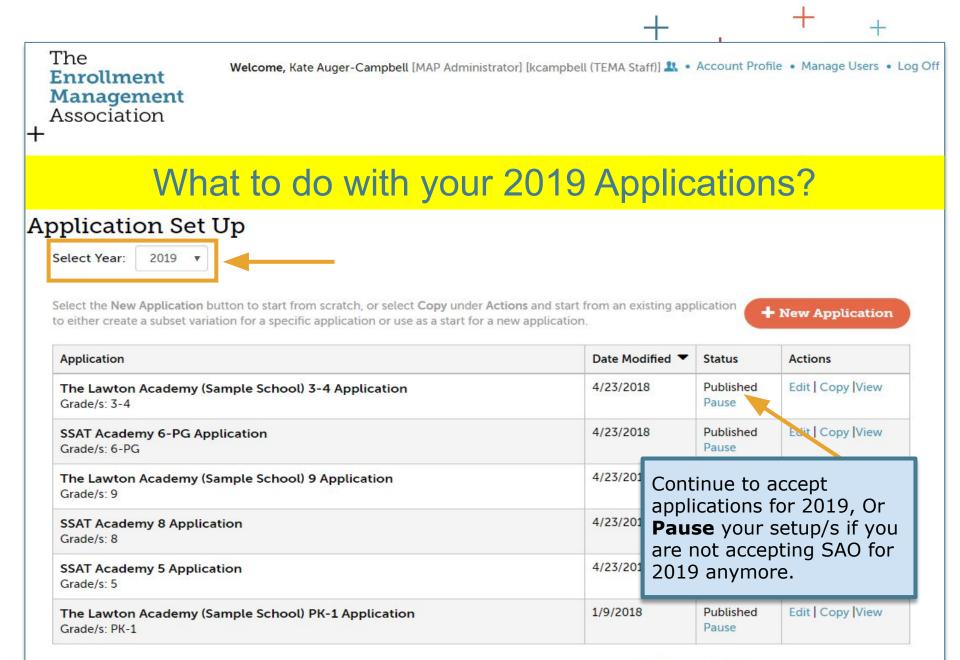

#### For Placement Advisors

Enter instructions for students using the SAO who will work with you as an advisor

## Step 1: Grade Level

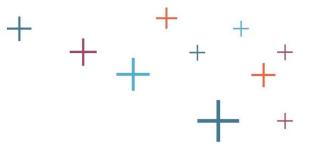

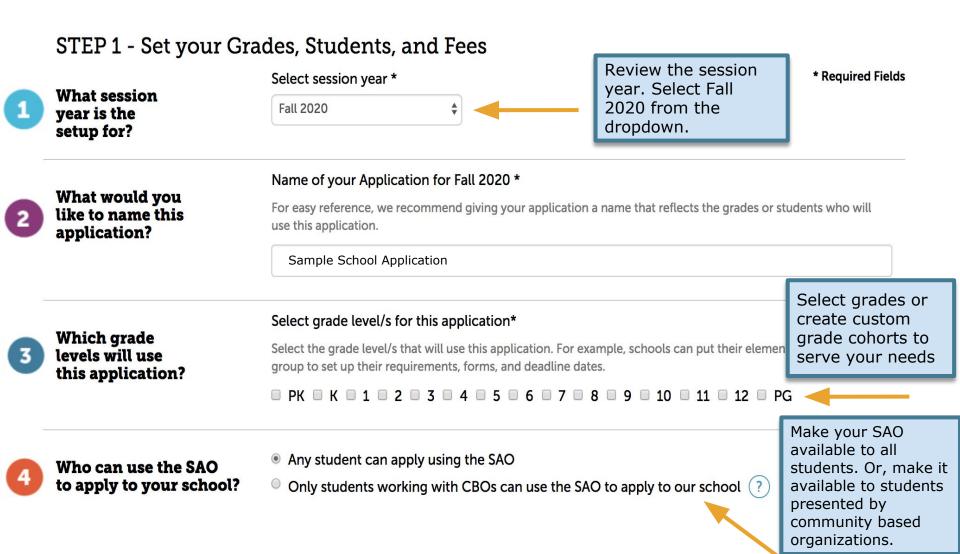

#### Step 1:Student Types & Fees Select Student types will use this Application \* Which student types You can create multiple applications to serve different student types that may have unique application will use this requirements, e.g. domestic or international, boarding or day. Note: You can create variations after you create this application? first version. Choose student type, **Residential Type \*** Student Type \* residential status, and list your application Day Students Domestic International Boarding Students fees for the year. You can create separate applications Domestic Day Fee (USD) \* Domestic Boarding Fee (USD ... based on Residential What are your Type or Student Type. school's application fees? International Day Fee (USD) \* International Boarding Fee (... Exit Save a Draft **Next: Required Forms**

# **Step 2: Required Forms**<sup>+</sup> + $_+$

|                                               | Which standard application forms do                  | Standard Application                                                                                      |                                               | ? icon to re              | ad a de            | script         | ion.                                                     | * Required Fiel              |
|-----------------------------------------------|------------------------------------------------------|----------------------------------------------------------------------------------------------------|-----------------------------------------------|---------------------------|--------------------|----------------|----------------------------------------------------------|------------------------------|
|                                               | you require? *<br>(Select all that apply)            | Form Name                                                                                                 |                                               | Require f                 | or 5               | 6              | Other Options                                            |                              |
|                                               | Comple of the                                        | Student Biographic                                                                                        | Profile •                                     | 3                         | R                  | 12             | Customize Biograph                                       | ic Profile                   |
|                                               | Sample of the<br>standard forms                      | Student Essays                                                                                            | 0                                             | 2                         | 8                  |                |                                                          |                              |
|                                               | available.                                           | Parent Statement                                                                                          | 0                                             | ۵                         | 8                  | ۲              |                                                          |                              |
| lect your                                     |                                                      | Other Requirements                                                                                        |                                               |                           |                    |                |                                                          |                              |
| quirements for                                | What other<br>components do                          | Form Name                                                                                                 |                                               | Required, C               | ptional            | or Not         | Specify by Grade 5,                                      | 6                            |
| setup from a<br>standard library of<br>forms. | you require?                                         | SSAT                                                                                                    | SSAT                                          |                           |                    |                | Available for Grades     Required for Grad               |                              |
|                                               |                                                      | The Character Skill                                                                                       | s Snapshot 🧿                                  | Required                  | aired \$           |                | Available for Grades 5-12     Required for Grade(s) 5, 6 |                              |
|                                               |                                                      | Graded Essay                                                                                              |                                               | Required                  | ired               |                | de(s) 5, 6                                               |                              |
|                                               | What school                                          | Supplement Forms + Create a New Supplement For<br>Select from a stock template                            |                                               |                           |                    |                |                                                          |                              |
| 3                                             | specific<br>supplement                               | Form Name                                                                                                 |                                               |                           |                    |                |                                                          | Actions                      |
|                                               | forms would<br>you like to                           | Supplement Form S                                                                                         | Standard Template                             |                           |                    |                | ()                                                       | Create a Copy                |
|                                               | include?<br>(Select all that apply)                  | If there is additional info<br>part of the SAO, please<br>Recommended: To crea<br>original supplement for | create a new supplem<br>ite a supplement form | ent form or<br>from a pre | select<br>vious ye | from<br>ear te | your existing forms be<br>mplate (if shown belo          | slow.<br>w), please Copy the |
|                                               |                                                      | Form Name                                                                                                 | Required, Option                              | nal or Not                | Specify            | y by G         | rade 5, 6                                                | Actions                      |
|                                               |                                                      | EMA Academy<br>Supplement Form                                                                            | Not Required                                  | ¢ I                       | Not R              | equin          | ed for Grade(s) 5, 6                                     | Edit Delete Copy             |
|                                               |                                                      | Partner                                                                                                   | Required, Optional or N                       | lot Ad                    | d Settin           | gs             |                                                          |                              |
| 4                                             | Are you working<br>with any<br>integration partners? | Vericant Interview<br>and SEE                                                                             | Not Required                                  |                           | 1000               |                | or Locations<br>or Grade(s) 5, 6                         |                              |
|                                               | (Select all that apply)                              | School and<br>Student Services<br>(SSS) (?)                                                               | Not Required                                  | ¢ N                       | ot Requ            | ired f         | or Grade(s) 5, 6                                         |                              |

## Step 2: Customize Forms +

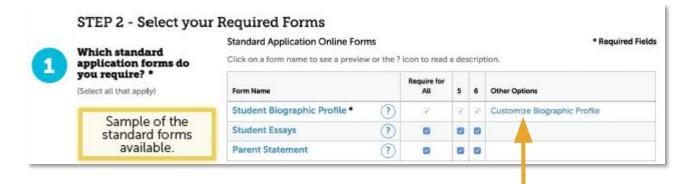

If your admissions team does not want to see financial aid and ethnicity as part of the SAO, you can hide these by clicking on **Customize Biographic Profile.** 

You can also choose to label these fields differently for your SAO if that suits your needs.

#### **Customize Biographic Profile**

You may hide and rename the following fields on the profile we send to you. If you hide a school specific field, such as Financial Aid, it will not appear on your SAO and the information will not be collected as part of your application process.

| Form Field    | Include or Hide  | Rename        |
|---------------|------------------|---------------|
| Ethnicity     | 🖲 Include 🔘 Hide | Ethnicity     |
| Financial Aid | 🖲 Include 🔘 Hide | Financial Aid |

OK

Cancel

## **Step 2: Other Requirements**

|   | What other                    | From Manne Branched Continued on Mark - Francisch & Consta B. C.                                                    |                            |                                           |              |  |  |
|---|-------------------------------|----------------------------------------------------------------------------------------------------|----------------------------|-------------------------------------------|--------------|--|--|
| 2 | components do<br>you require? | Form Name Required, Optional or Not                                                                                 |                            | Specify by Grade 5, 6                     |              |  |  |
| 9 |                               | SSAT Required   Available for Grades  Required   Required for Grades                                                |                            |                                           |              |  |  |
|   |                               | The Character Skills Snapshot (?)                                                                                   | Required \$                | Available for Grades<br>Required for Grad | NY TRANSPORT |  |  |
|   |                               | Graded Essay                                                                                                    | Required \$                | Required for Grad                         | e(s) 5, 6    |  |  |
|   |                               | Supplement Forms + Create a New Supplement Form                                                                     |                            |                                           |              |  |  |
| - | What school                   | Select from a stock template                                                                                        |                            |                                           |              |  |  |
| 3 | specific<br>supplement        | Form Name                                                                                                    |                            |                                           | Actions      |  |  |
| - | forms would<br>you like to    | Supplement Form Standard Template                                                                                   | Create a Copy              |                                           |              |  |  |
|   | include?                      | If there is additional information you need for your admission process that is not already asked of applicants as a |                            |                                           |              |  |  |
|   | (Select all that apply)       | part of the SAO, please create a new supplem                                                                        | ent form or select from yo | ur existing forms be                      | low.         |  |  |
|   | frames on three all built     | Recommended: To create a supplement form from a previous year template (if shown below), please Copy the            |                            |                                           |              |  |  |

Add additional requirements - SSAT, Snapshot

**Create your School Specific Supplement** 

form to collect any additional information that SAO might not cover. A supplement form can be a recommendation form.

## Step 2: Integration Partners

|    | Are you working                   | Partner                                     | Required, Optional or Not | Add Settings                                                 |
|----|-----------------------------------|---------------------------------------------|---------------------------|--------------------------------------------------------------|
| 4) | with any<br>integration partners? | Vericant Interview<br>and SEE               | Not Required              | Not Required for Locations<br>Not Required for Grade(s) 5, 6 |
|    | (Select all that apply)           | School and<br>Student Services<br>(SSS) (?) | Not Required \$           | Not Required for Grade(s) 5, 6                               |
|    |                                   |                                             |                           |                                                              |
|    |                                   | Exit Save a                                 | Draft Next: Deadlin       | ies & Dates                                                  |

## **Step 3: Deadlines**

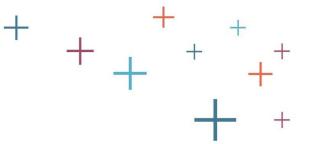

| STEP 3 - Set Deadli                                          | nes and Dates                       |                                            |                              |
|--------------------------------------------------------------|-------------------------------------|--------------------------------------------|------------------------------|
|                                                              |                                     |                                            | * Required Fields            |
| What dates<br>would you like<br>to display on<br>your SAO? * | Note: Changing to Rolling Admission | ons will not affect applications that have | already been submitted.      |
|                                                              | Rolling Admissions                  |                                            |                              |
|                                                              | Set Deadline Only                   |                                            |                              |
|                                                              | Standard Deadline Date              | Decision Sent by                           | Acceptance Required by       |
|                                                              | 12/15/2018                          | 12/30/2018                                 | 01/15/2019                   |
|                                                              |                                     |                                            |                              |
|                                                              | Early Deadline Date                 | Early Decision Sent by                     | Early Decision Acceptance by |
|                                                              | 11/12/2018                          | 11/30/2018                                 | 12/01/2018                   |
|                                                              |                                     |                                            |                              |

Add your deadlines or select rolling admissions. SAO allows you to have multiple deadlines -Standard and Early.

The Enrollment Management Association

| step 3: Ev                                                                                                    |            | 8                                                                                      | +                                  | + + + + + + + + + + + + + + + + + + + +                                              |
|----------------------------------------------------------------------------------------------------|------------|----------------------------------------------------------------------------------------|------------------------------------|--------------------------------------------------------------------------------------|
| nterview                                                                                                    | Event Name |                                                                                        | <b>for</b> (Select all that apply) | + +                                                                                  |
| for prospective families<br>that you'd like to<br>share with applicants?<br>(e.g Open Houses,<br>Meet & Greet Programs,<br>Special Visit Programs.) | Event Date | Event Start Time                                                                       | Event End Time<br>12 : 00 PM ≑ ③   | Market your school events                                                            |
| Special VISIC Frograms.)                                                                                                    | +Add Event | Timezone for the event will be calcu<br>a link to sign up, link for more info or a pho |                                    | via the SAO! You can start<br>with a few and continue to<br>add new ones as you plan |
|                                                                                                    |            |                                                                                        |                                    | your event calendar.                                                                 |
|                                                                                                    |            |                                                                                        | POWERED BY T                       | INYMCE di                                                                            |

| Do you require an interview for Applicants? | <ul><li>Yes</li><li>No</li></ul>                                                                    |
|---------------------------------------------|----------------------------------------------------------------------------------------------------|
| Enter your interview                        | Additional Info to Schedule Interview (Add a link to sign up, link for more info or a phone number) |
| requirements.                               | Sormats → B I E E E E E → E → E ⊂ C                                                                 |
| Note: SAO does not                          |                                                                                                    |
| track the interview. It                     |                                                                                                    |
| simply provides your                        | POWERED BY TINYMCE                                                                                  |
| interview requirements                      |                                                                                                    |
| to students as part of                      |                                                                                                    |
| the SAO requirements.                       |                                                                                                    |

## **Step 3: Financial Aid**

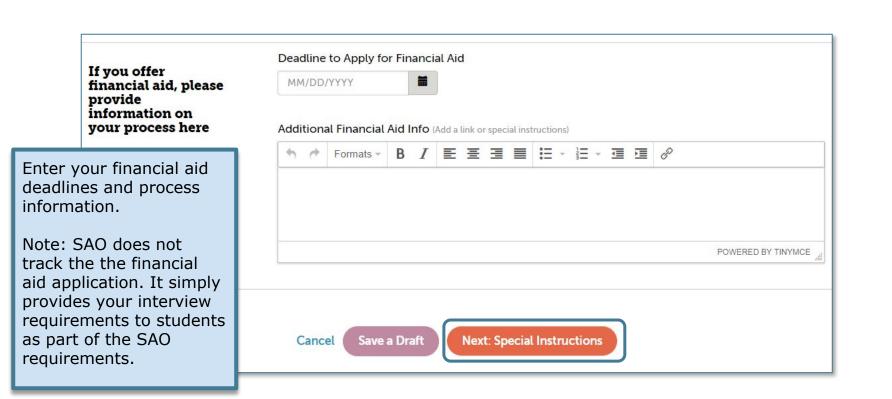

The Enrollment Management Association

## Step 4: Special Instructions+

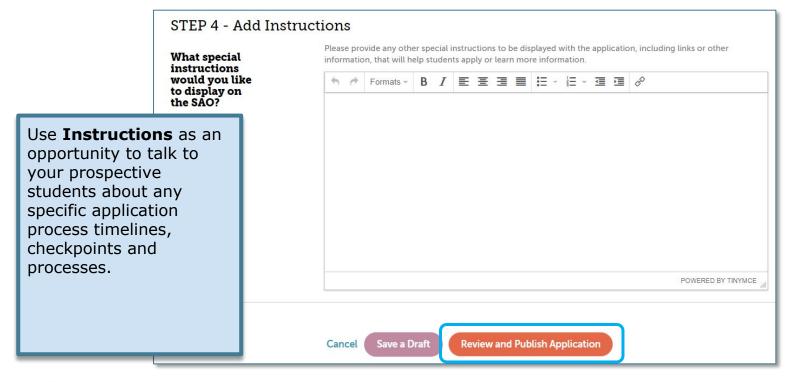

The Enrollment Management Association

### Review

| You can go back by click on the check | red sections above to make changes. Once edits are published t                                           | hey will impact your cur | rent and future submitted applications. |     |
|---------------------------------------|----------------------------------------------------------------------------------------------------|--------------------------|-----------------------------------------|-----|
| Fees:                                 | Application Fees<br>- Domestic Day fee \$120                                                             |                          |                                         |     |
|                                       | <ul> <li>Domestic Boarding fee \$125</li> </ul>                                                          |                          |                                         |     |
| Standard Forms:                       | Principal/Guidance Counselor Recommendate<br>- Required for Grade(s) PK, K, 1, 2, 3, 4, 5, 6, 7, 8, 9, 1 |                          |                                         |     |
|                                       | Any Teacher Recommendation<br>- Required for Grade(s) PK, K, 1, 2, 3, 4, 5, 6, 7, 8, 9, 1                |                          |                                         |     |
| Deadline & Dates:                     | Deadline Dates - Standard Deadline Date 12/17/2018 - Standard Decisions Sent 02/18/2018                  |                          |                                         |     |
|                                       | <ul> <li>Standard Acceptance required by 03/15/2019</li> <li>Early decision date turned off</li> </ul>   |                          | Click on <b>Publish</b> to              | let |
|                                       | Campus Events                                                                                            |                          | families apply to yo                    | ur  |
|                                       | - Event removed                                                                                          |                          | school for the sessi                    | on  |
|                                       | - Event 'Campus event 1' added                                                                           |                          | year. All done!                         | 011 |
|                                       | <ul> <li>Instructions updated</li> </ul>                                                                 |                          | year. An done:                          |     |
|                                       | Interview - Instructions updated                                                                         |                          |                                         | _   |
|                                       | Financial aid                                                                                            |                          |                                         |     |
|                                       | - Deadline 02/05/2018                                                                                    |                          |                                         |     |
|                                       | <ul> <li>Instructions updated</li> </ul>                                                                 |                          |                                         |     |
| Instructions:                         | Special Instructions                                                                                     |                          |                                         |     |
|                                       | - Updated                                                                                                |                          |                                         |     |

Important Note: Published Application set up(s) for Fall 2019 will not go live until Aug 01. Students will not be able to see or begin applications for Fall 2019 until Aug 01. If you wish for your application to go live at a date later than Aug 01, DO NOT publish the setup. Save your setup as a draft for now. Then, when you are ready to turn on your application for Fall 2019, log in and Publish.

## **Setup Monitoring**

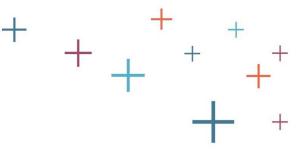

#### **Application Set Up**

Select Year: 2020 \$

Once your setup is finished, you can see its status on your **Set Up** page. It should show as **Published**. At any time, or after your admission deadlines have passed, you can come back in and change your status to **Paused** which will prevent additional applications from being submitted.

Select the New Application button to start from scratch, or select Copy under Actions and start from an existing application to either create a subset variation for a specific application or use as a start for a new application.

+ New Application

| Application                         | Date Modified 🔻 | Status             | Actions              |
|-------------------------------------|-----------------|--------------------|----------------------|
| EMA Sample Academy 5-6 Application  | 3/7/2018        | Draft              | Edit   Copy   Delete |
| EMA Sample Academy 7-8 Application  | 2/14/2018       | Published<br>Pause | Edit   Copy  View    |
| EMA Sample Academy 9-11 Application | 1/23/2018       | Published<br>Pause | Edit   Copy  View    |

The Enrollment Management Association

## **Setup Edits**

| Application                         | Date Modified 🔻 | Status             | Actions            |
|-------------------------------------|-----------------|--------------------|--------------------|
| EMA Sample Academy 5-6 Application  | 3/7/2018        | Draft              | Edit popy   Delete |
| EMA Sample Academy 7-8 Application  | 2/14/2018       | Published<br>Pause | Edit   Copy  View  |
| EMA Sample Academy 9-11 Application | 1/23/2018       | Published<br>Pause | Edit   Copy  View  |

#### Editing this application after publishing

- Any edits to a published setup will apply to all submitted, draft and future applications.
- Once an application is published, the following fields are not editable:
  - Session Year
  - Name of the application
  - Grade levels
  - SAO acceptance for CBO applicant(s) only
  - Student Type (Domestic/International)
  - Residential Type (Boarding/Day)
- Upon completing your edits, you will need to click Publish on the review page. It is not possible to save a draft of your edits.

The Enrollment Management Association

## Add Badge to Your Website<sup>+</sup>

#### Add a badge or link to your school's website

Select the badge you want to use and add the code below to display a badge on your website that lets students and parents link directly to the SSAT.org website and start the process of applying to your school.

#### Recommended copy to add to include a link on your website

EMA Sample Academy uses the Standard Application Online (SAO). To learn more about using the SAO and begin your application, <a href="http://www.ssat.org/sao#1717">click here</a>.

Copy the HTML code using ctrl+c or cmd+c, paste it into an email, and forward it to your school's webmaster, who can insert it directly into the HTML text of your web page.

#### Copy Code to Clipboard

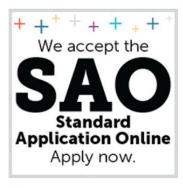

Select Large

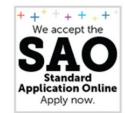

Add the **SAO smart badge** to your website. The badge deeplinks your website to your SAO on ssat.org.

Select Small

# Here for You

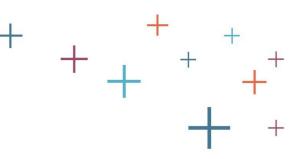

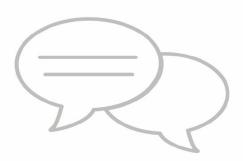

### Virtual trainings

Individual, teams, consortium groups

✓ The EMA Member Services Team is here to help!

# **Get in Touch**

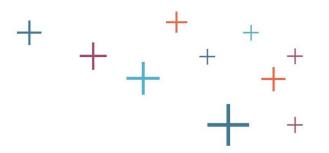

### Member Hotline: 609-683-5558 <u>members@enrollment.org</u>

### www.enrollment.org/SAO (for schools) www.ssat.org/SAO (for families)

The Enrollment Management Association